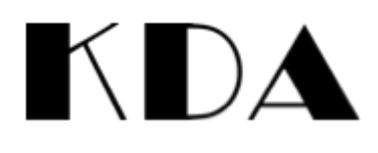

## How to Enrol

Go to <https://app.iclasspro.com/portal/kallistadance/dashboard>

KDA - Kallista Dance Academy<br>15 Indra Rd • Blackburn South, VIC 3130<br>0431 234 197 • Visit Website Enrol My Account More  $\sim$ Welcome! How may we assist you? Enrol My Account b ெ Create Account ☞ Log in Now, follow the instructions to create a student/s:KDA - Kallista Dance Academy<br>15 Indra Rd • Blackburn South, VIC 3130<br>0431 234 197 • Visit Website Enrol My Account More  $\sim$  $\left[\mathbf{e}\right]$ Great, you've created your account!

First, follow the instructions to create an account:

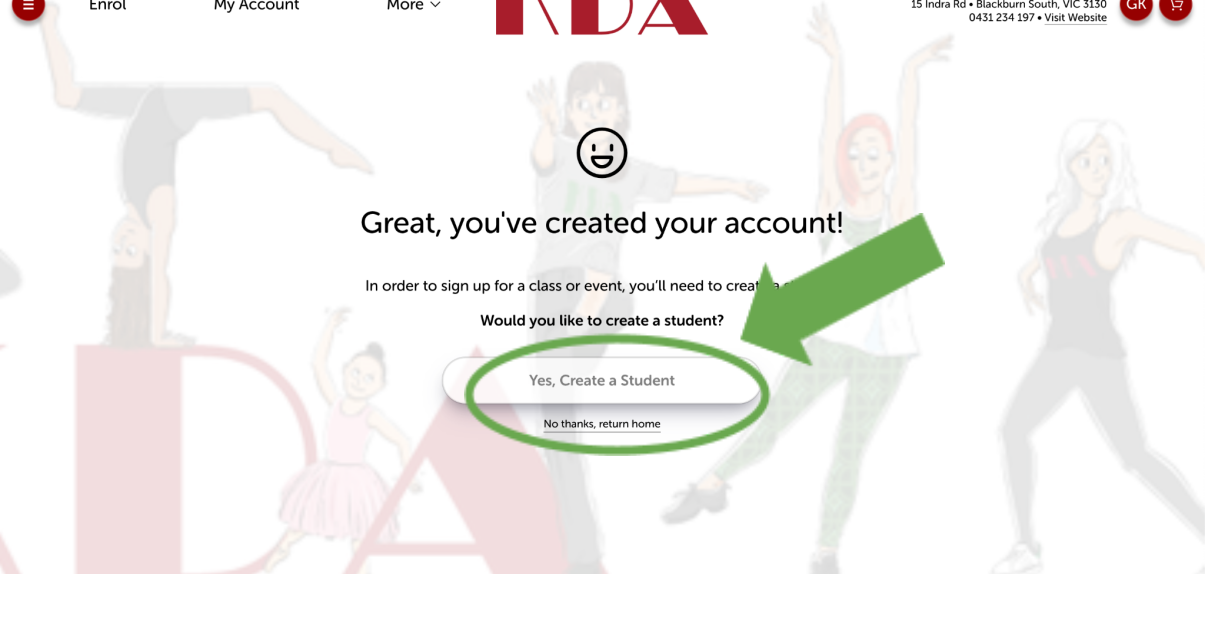

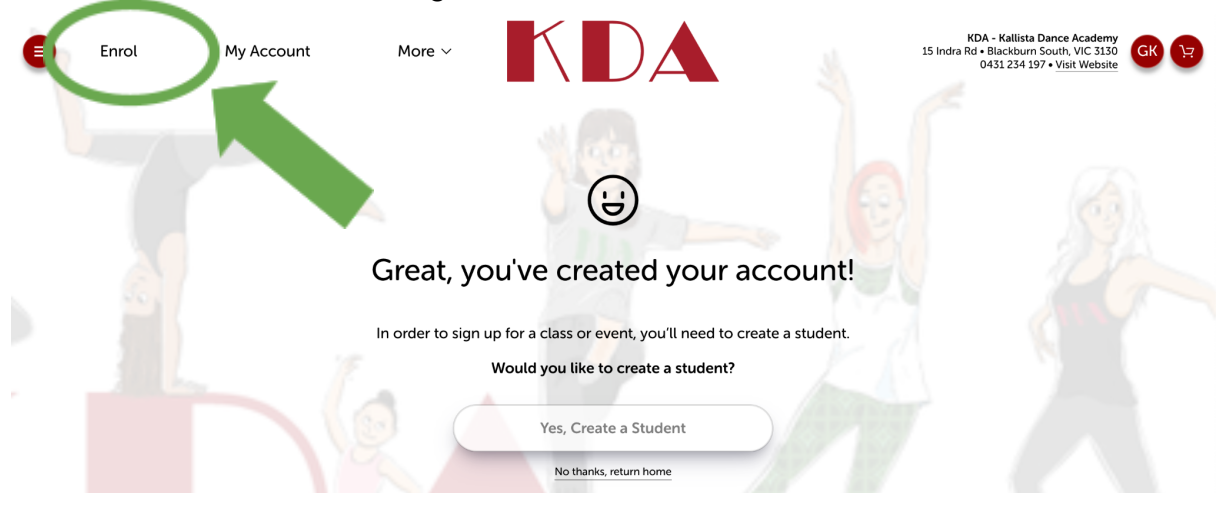

Once all students are created, go to the enrol tab:

Select the first student you would like to enrol. You can use additional filters for the level or day.

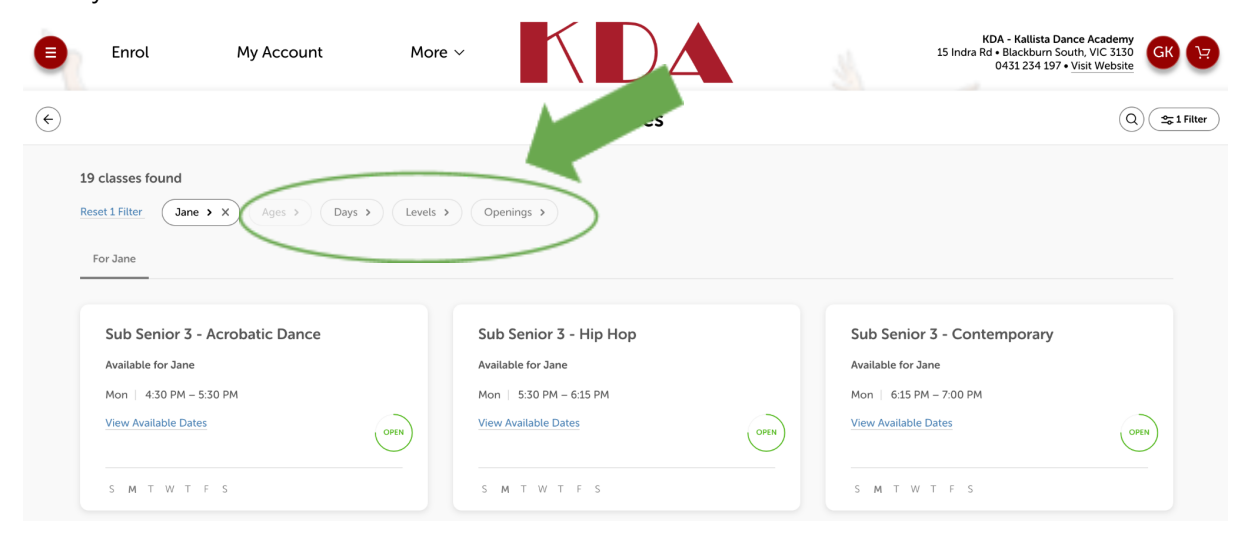

You can then add additional classes

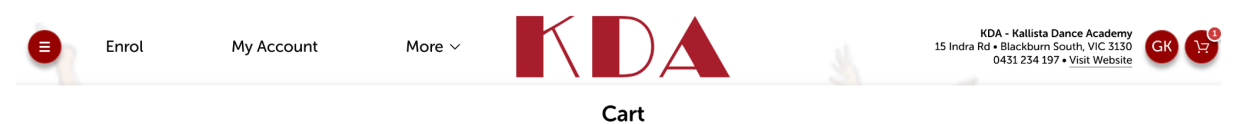

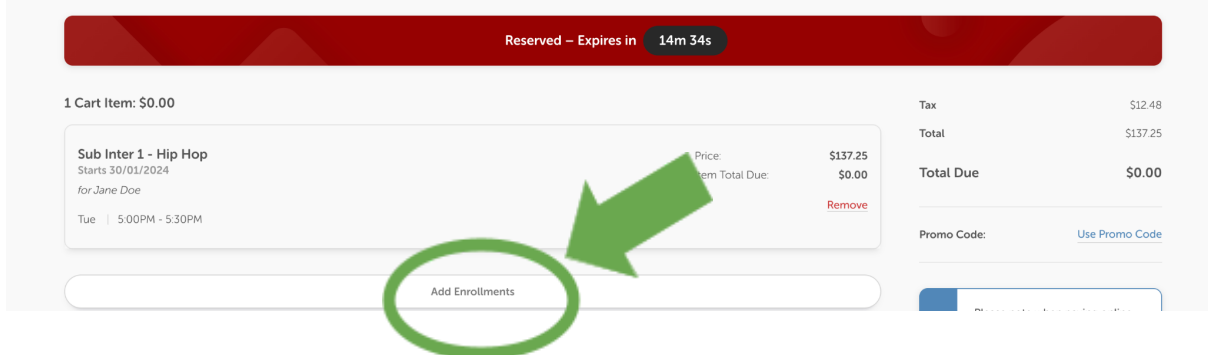

Once you have added all classes for all students, complete transaction. You should receive an email confirmation.